# XMPP Federation auf Expressway konfigurieren und Fehlerbehebung dafür durchführen  $\overline{\phantom{a}}$

## Inhalt

**Einführung Voraussetzungen** Anforderungen Verwendete Komponenten Hintergrundinformationen **Konfigurieren** Schritt 1: Aktivieren Sie XMPP Federation auf Expressway E Überprüfen der XMPP-Konfiguration auf Expressway Fehlerbehebung: XMPP Federation auf Expressway C und Expressway E Schritt 2: Dialback-geheim konfigurieren Überprüfen des DFÜ-Geheimhaltungsgrades Schritt 3: Sicherheitsmodus konfigurieren Fehlerbehebung im Sicherheitsmodus Häufige Fragen: Symptom 1: unidirektionales Messaging Das Internet zu extern funktioniert nicht. IM&P-Status ist aktiv Symptom 2: Föderation schlägt fehl, XCP-Router auf CUP bounce-Pakete Überprüfen **Fehlerbehebung** Zugehörige Informationen

# **Einführung**

In diesem Dokument werden die Konfigurationsschritte für die XMPP-Föderation (Extensible Messaging and Presence Protocol) auf Expressway beschrieben.

## Voraussetzungen

### Anforderungen

Für dieses Dokument bestehen keine speziellen Anforderungen.

### Verwendete Komponenten

Die Informationen in diesem Dokument basieren auf den folgenden Software- und Hardwareversionen:

- Cisco Expressway X8.2 oder höher
- Unified Call Manager (CM) Instant Messanger (IM) und Presence Service 9.1.1 oder höher

Die Informationen in diesem Dokument wurden von den Geräten in einer bestimmten Laborumgebung erstellt. Alle in diesem Dokument verwendeten Geräte haben mit einer leeren (Standard-)Konfiguration begonnen. Wenn Ihr Netzwerk in Betrieb ist, stellen Sie sicher, dass Sie die potenziellen Auswirkungen eines Befehls verstehen.

# Hintergrundinformationen

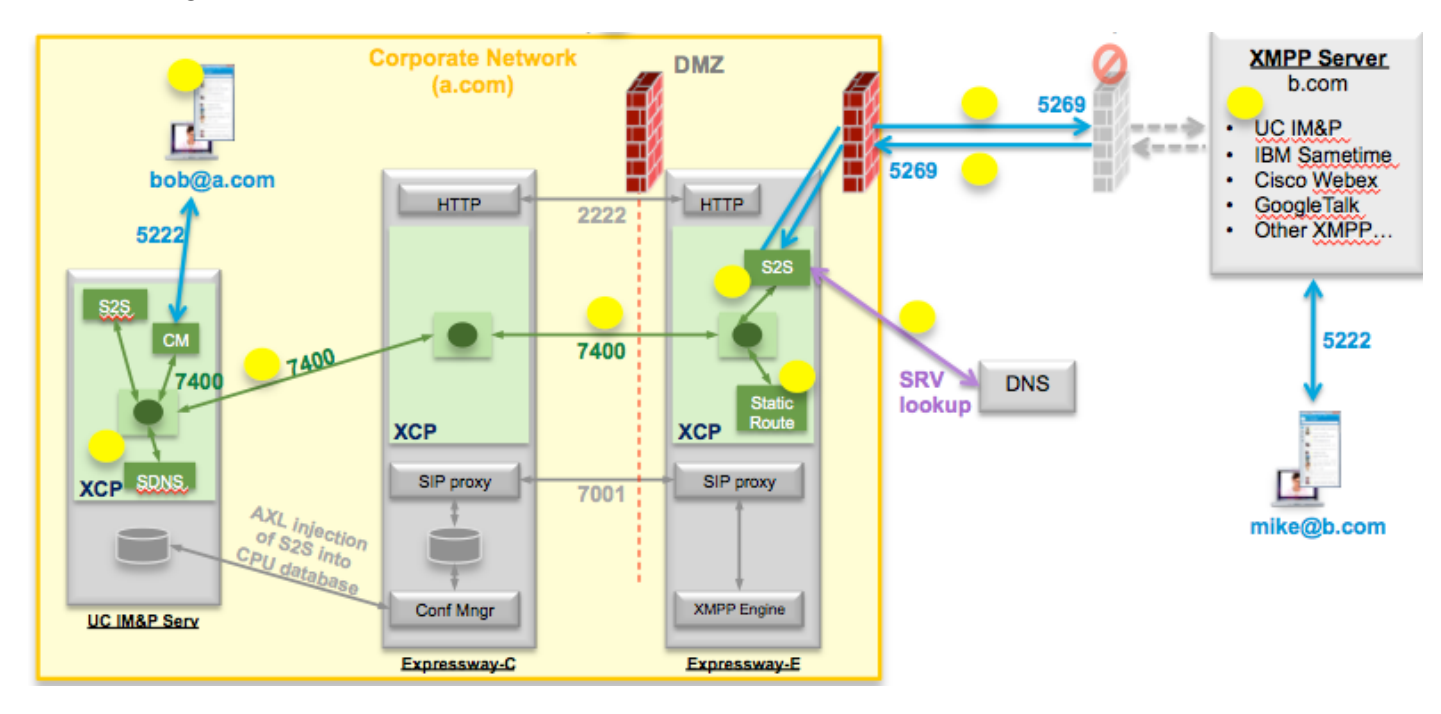

Dieses Diagramm veranschaulicht die Kommunikation auf höchster Ebene:

Wenn Sie XMPP Federation auf Expressway aktivieren, wechselt der aktive Server zu Server (S2S) von Cisco Unified Presence (CUP) zum Expressway Edge (Expressway E). Diese Komponente verwaltet die gesamte XMPP-Kommunikation zwischen den verbundenen Domänen.

- S2S verwendet Port 5269 für die Kommunikation mit den verbundenen Domänen
- Interner XMPP-Datenverkehr zwischen XCP-Routern auf ExpresswayE, C und CUP wird auf Port 7400 ausgeführt.
- XMPP-Bereitstellungsinformationen von Expressway E werden über den SSH-Tunnel an Port 2222 an Expressway C gesendet
- Expressway C aktualisiert CUP mit den erforderlichen Routing-Informationen über den AXL-● Port 8443

# Konfigurieren

Schritt 1: Aktivieren Sie XMPP Federation auf Expressway E

Konfiguration > Unified Communication > Unterstützung der XMPP-Föderation > Ein

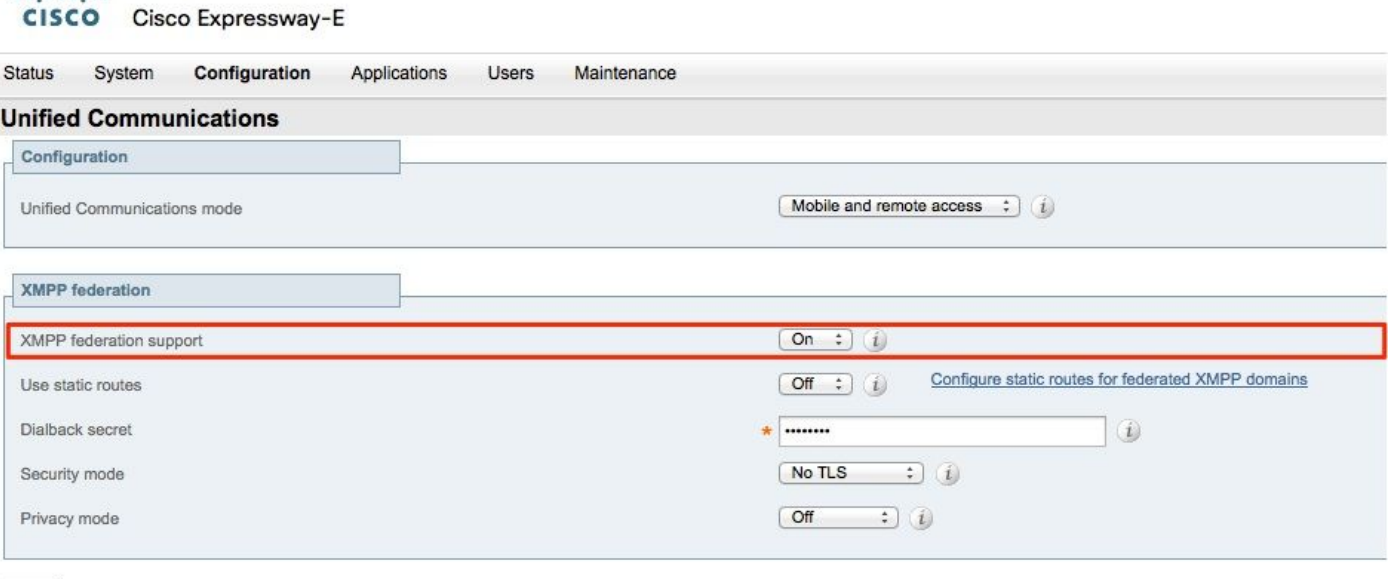

Save

almha

Wenn Sie die XMPP-Föderation aktivieren, wird Folgendes beachtet:

1. Expressway-E aktualisiert die lokale Konfiguration und repliziert diese Einstellung mit Expressway Core (Expressway C).

 Expressway E-Protokolle werden angezeigt: "Detail="xconfiguration xcpConfiguration is\_Federation\_enabled - geändert von: 0 bis: 1 Zoll

2. Expressway-C aktualisiert die Tabelle "xmpps2sknoten" in der CUP-Datenbank mit den Realms der Expressway E S2S Komponente.

 Expressway C-Protokolle werden angezeigt: "Module="network.axl" Level="INFO" Action="Senden" URL="[https://cups.ciscotac.net:8443/axl/"](https://cups.ciscotac.net:8443/axl/) Function="executeSQLQuery"

3. Stellen Sie sicher, dass der öffentliche DNS mit den SRV-Datensätzen des XMPP-Servers für alle Domänen aktualisiert wird, für die eine Föderation erforderlich ist.

\_xmpp-server.\_tcp.domain.com auf Port 5269

#### Überprüfen der XMPP-Konfiguration auf Expressway

Schritt 1: Überprüfen Sie, ob die Datenbankänderungen erfolgreich vom IM&P-Server übernommen wurden, indem Sie diese Abfrage über die CUP-Befehlszeilenschnittstelle (CLI) ausführen:

admin:run sql select \* from xmpps2sknoten pchild cp\_id ==========================================================================

===================== 055c13d9-943d-459d-a3c6-af1d176936d cm-2\_s2scp-1.eft-xwye-a-coluc-com Administrator:

Schritt 2: Überprüfen Sie, ob der XMPP-Verbund auf dem IM&P-Server deaktiviert ist:

#### Presence > Inter-Domain Federation > XMPP Federation > Settings > XMPP Federation Node Status > Off

### Fehlerbehebung: XMPP Federation auf Expressway C und Expressway E

Schritt 1: .Enable the DEBUG level log:

Auf Expressway-E:

#### Wartung > Diagnose > Erweitert > Support-Protokollkonfiguration > developer.clusterdb.restapi

Auf Expressway-C:

#### Wartung > Diagnose > Erweitert > Support-Protokollkonfiguration > developer.clusterdb.restapi

#### Wartung > Diagnose > Erweitert > Netzwerkprotokollkonfiguration > network.axl

Schritt 2: Starten Sie das Diagnoseprotokoll und TCP-Dumps auf Expressway-C und Expressway-E:

Wenn ein Netzwerkproblem vermutet wird, führen Sie die Paketerfassung auf IM&P-Seite von der CLI aus:

"utils network capture eth0 file axl\_inject.pcap count 1000000 size all"

Schritt 3: Aktivieren Sie die XMPP-Föderation auf Expressway-E.

Warten Sie 30 Sekunden. Gehen Sie anschließend die Schritte durch, die unter "Überprüfen der XMPP-Konfiguration auf Expressway" beschrieben sind.

### Schritt 2: Dialback-geheim konfigurieren

#### Konfiguration > Unified Communication > Dialback Secret

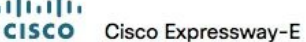

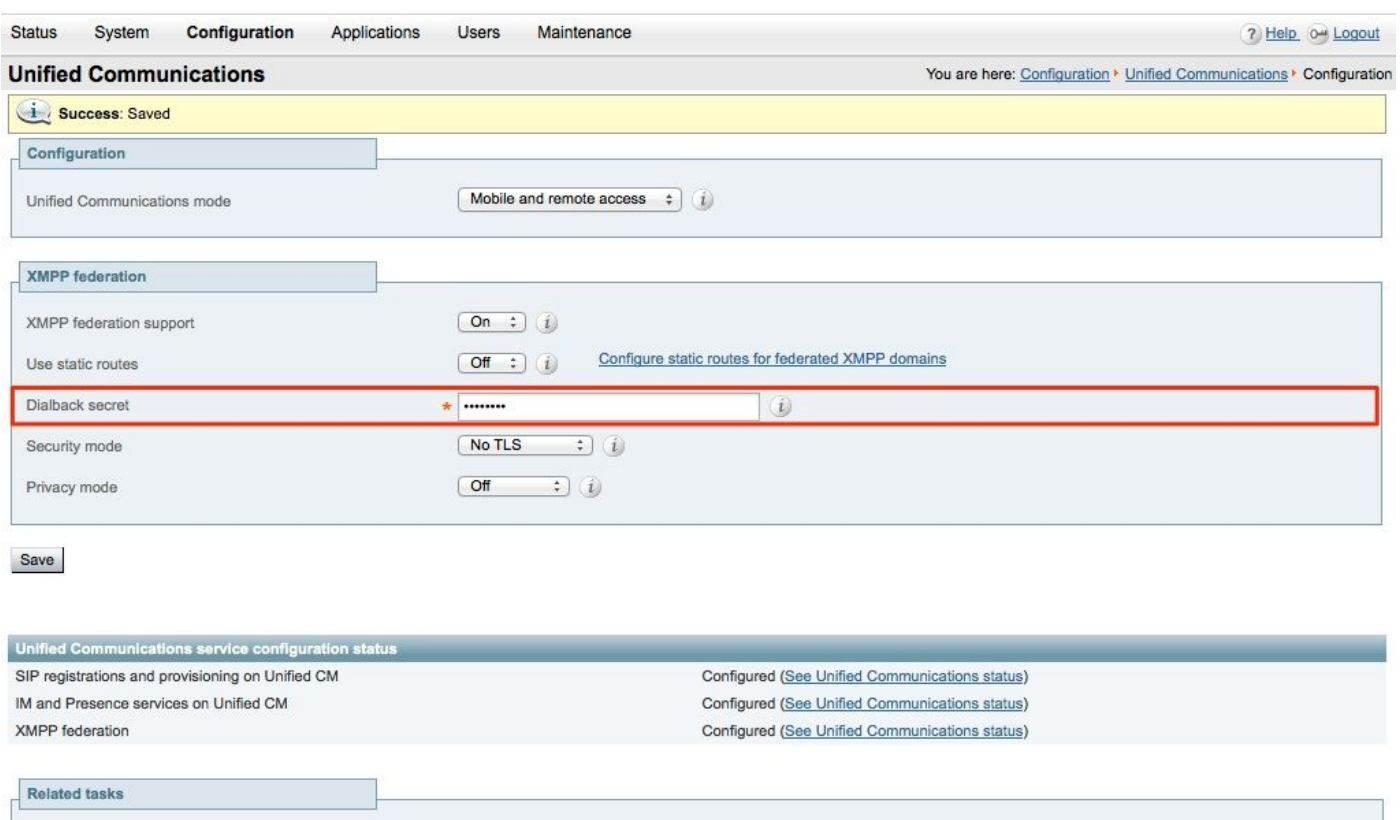

Wie funktioniert die Rückwahl?

View XMPP federation activity in the event log

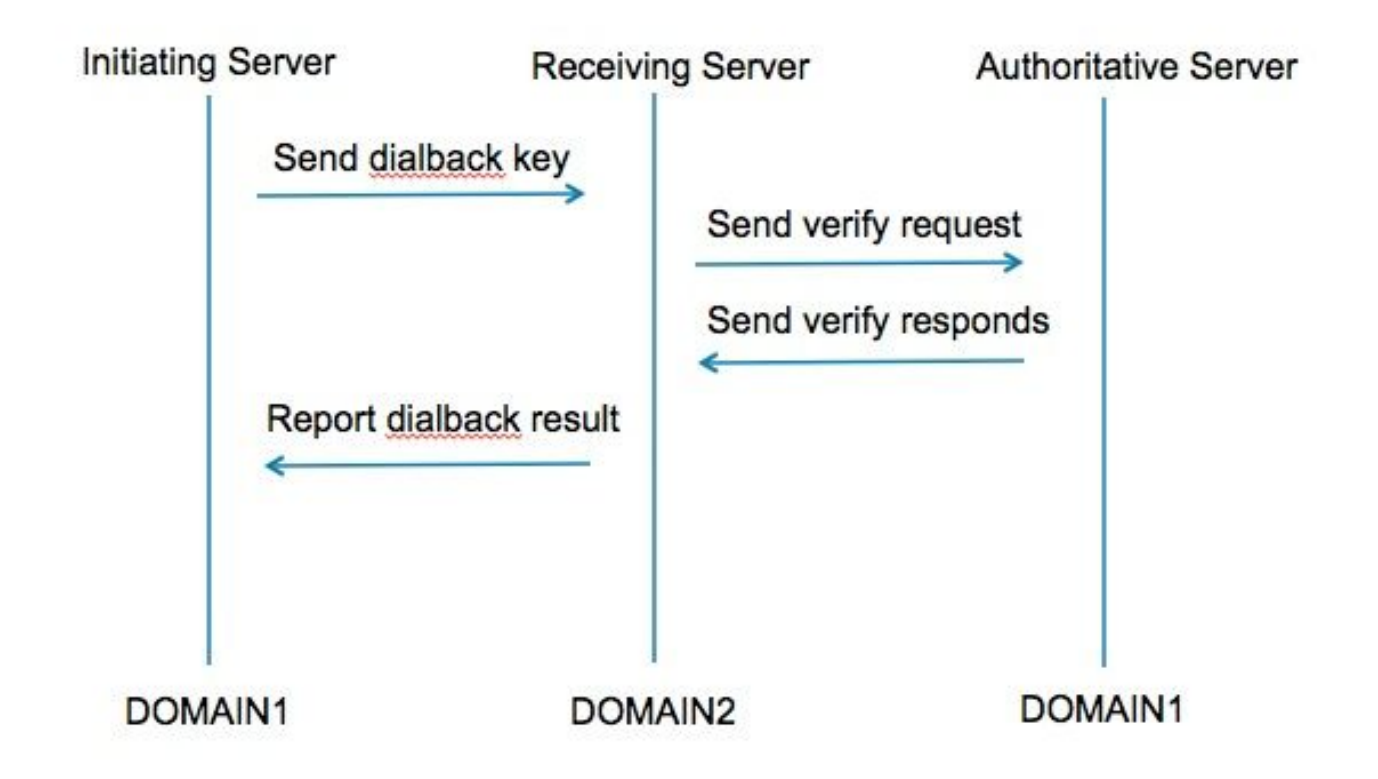

Schritt 1: Der initiierende Server berechnet auf Basis des geheimen konfigurierten Wählergebnisses und sendet ihn an den empfangenden Server.

Schritt 2: Der empfangende Server validiert diese Ergebnisse mit dem autoritativen Server der

initiierenden Domäne.

Schritt 3: Da der autoritative Server denselben Wählgeheimnis teilt, kann das Ergebnis validiert werden.

Schritt 4: Nach der Validierung akzeptiert der empfangende Server XMPP vom initiierenden **Server** 

Schritt 5: Der initiierende Server führt eine Suche nach dem Empfänger-Server "\_xmppserver. tcp.<target domain>" durch.

Schritt 6: Der empfangende Server sucht nach dem autoritativen Server \_xmppserver. tcp.<orginating domain>

Schritt 7: Der autoritative Server kann mit dem initiierenden Server identisch sein.

#### Überprüfen des DFÜ-Geheimhaltungsgrades

#### Expressway zeigt dieses Debuggen an, wenn es sich um den initiierenden Server handelt:

XCP\_CM2[12122]:.. Level="INFO" CodeLocation="stanza.Component.out" Detail="xcoder=34A9B60C8 Senden: <db:result from='coluc.com' to='vngtp.lab'>d780f198ac34a6dbd795fcdaf8762ef52ea9b03</db:result>"

XCP\_CM2[12122]:.. Level="DEBUG" CodeLocation="stream.out" Detail="(0000000-0000-0000- 0000-00000000000, coluc.com:vngtp.lab, OUT xcoder=34A9B60C8 Zeitüberschreitung beim Ansetzen des Zeitlimits in 30 Sek."

XCP\_CM2[12122]:.. Level="INFO" CodeLocation="ConnInfoHistory" Detail="Verbindungsstatusänderung: AUSSTEHEND->VERBUNDEN: ...

#### Expressway zeigt dieses Debuggen an, wenn es sich um den empfangenden Server handelt:

XCP\_CM2[22992]:.. Level="VBOSE" CodeLocation="stanza.Component.in" Detail="xcoder=05E295A2B erhalten: <db:result from='coluc.com' to='vngtp.lab'>d780f198ac34a6dbd795fcdaf8762ef52ea9b03</db:result>"

XCP\_CM2[22992]:.. Level="INFO" CodeLocation="Resolver.cpp:128" Detail= "Starting Resolver Lookup for 'coluc.com:puny=coluc.com:service=\_xmpp-server.\_tcp:defport=0""

XCP\_CM2[22992]:.. Level="INFO " CodeLocation="debug" Detail="(e5b18d01-fe24-4290-bba1 a57788a76468, vngtp.lab:coluc.com, IN) gelöste Dialback-Adresse für host=coluc.com method=SRV dns-timings=(TOTAL:0.003157 SRV:0.002885)"

XCP\_CM2[22992]:.. Level="INFO " CodeLocation="DBVerify.cpp:270" Detail="(e5b18d01-fe24- 4290-bba1-a57788a76468, vngtp.lab:coluc.com, IN ) Der DBVerify-Stream ist offen. Senden von db:Paket überprüfen: <db:verify from='vngtp.lab' id='05E295A2B' to='coluc.com'>d780f198ac34a6dbd795fcdaf8762eaf52ea9b03< /db:verify>"

XCP\_CM2[22992]:.. Level="INFO " CodeLocation="DBVerify.cpp:282" Detail="(e5b18d01-fe24-

4290-bba1-a57788a76468, vngtp.lab:coluc.com, IN ) DBVerfy Received <db:verify from='coluc.com' id='05E295A2B' to='vngtp.lab' type='valide'>d780f198ac34a6d795fcdaf8762eaf52ea9b03</db:verify>

### Expressway zeigt dieses Debuggen an, wenn es sich um den autoritativen Server handelt

XCP\_CM2[5164]:..Level="INFO" CodeLocation="debug" Detail="xcoder=94A9B60C8 onStreamOpen: <stream:stream from='vngtp.lab' id='1327B794B' to='coluc.com' version='1.0' xml:lang='en-US.UTF-8' xmlns='jabber:server' xmlns:db='jabber:server:dialback' xmlns stream='�'>http://etherx.jabber.org/streams'/>"

XCP\_CM2[5164]:..Level="VBOSE" CodeLocation="stanza.Component.in" Detail="xcoder=94A9B60C8 erhalten: <db:verify from='vngtp.lab' id='05E295A2B' to='coluc.com'>d780f198ac34a6dbd795fcdaf8762eaf52ea9b03< /db:verify>"

XCP\_CM2[5164]:..Level="INFO" CodeLocation="stream.in" Detail="xcoder=94A9B60C8- Abschlussstream wird nur für die Rückwahl verwendet"

### Schritt 3: Sicherheitsmodus konfigurieren

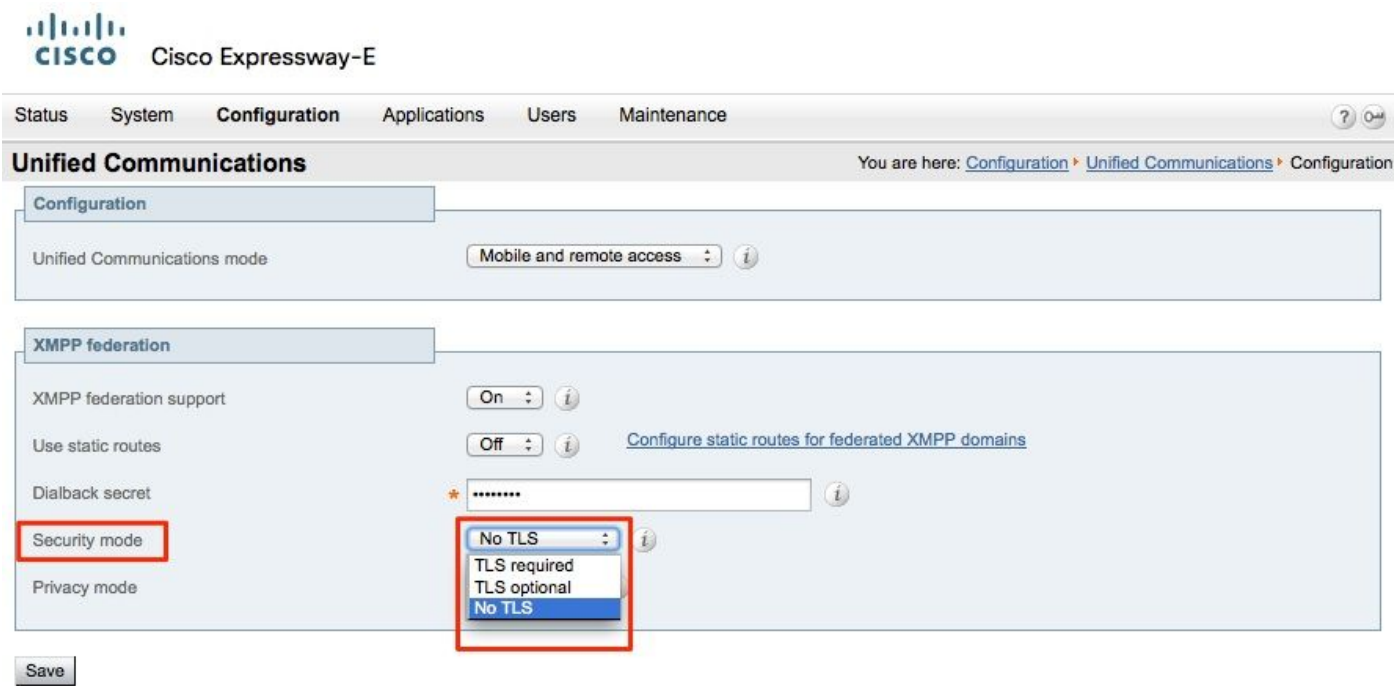

#### Fehlerbehebung im Sicherheitsmodus

- Wireshark kann zur Fehlerbehebung verwendet werden.
- Die Funktionen zeigen an, ob TLS (Transport Layer Security), OPTIONAL oder kein TLS erforderlich ist.

Dieses Extra zur Paketerfassung zeigt ein Beispiel dafür, wann TLS erforderlich ist:

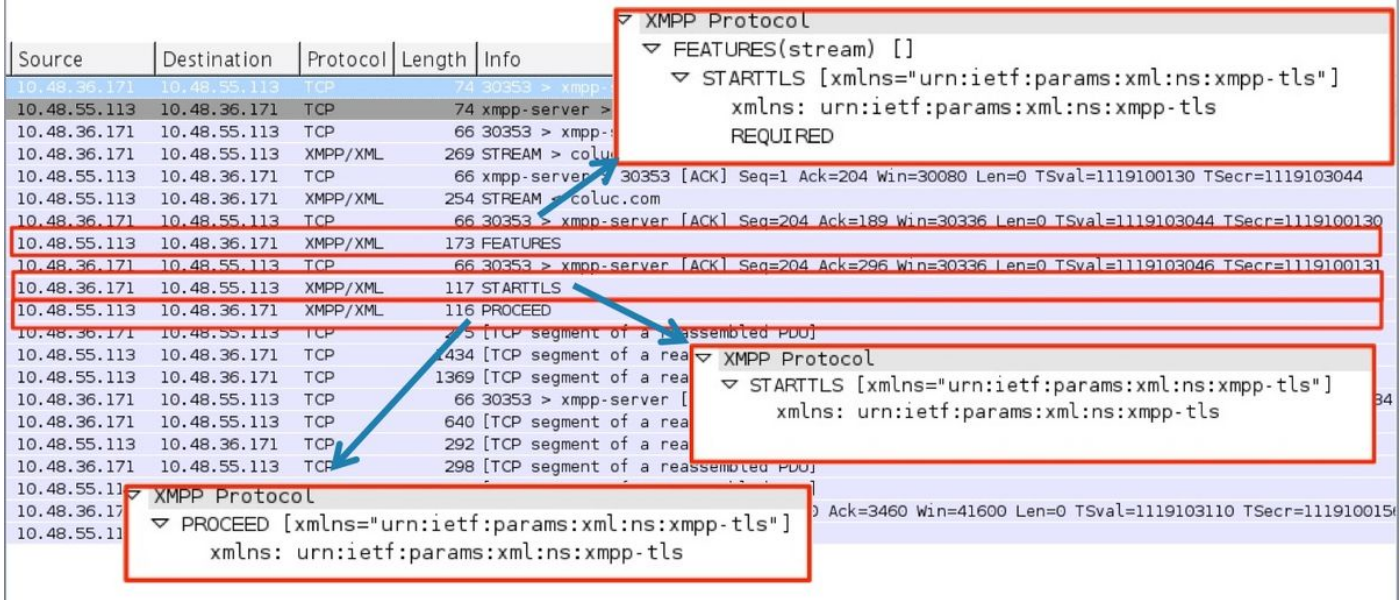

#### Beim Debuggen als SSL wird der TLS-Handshake angezeigt

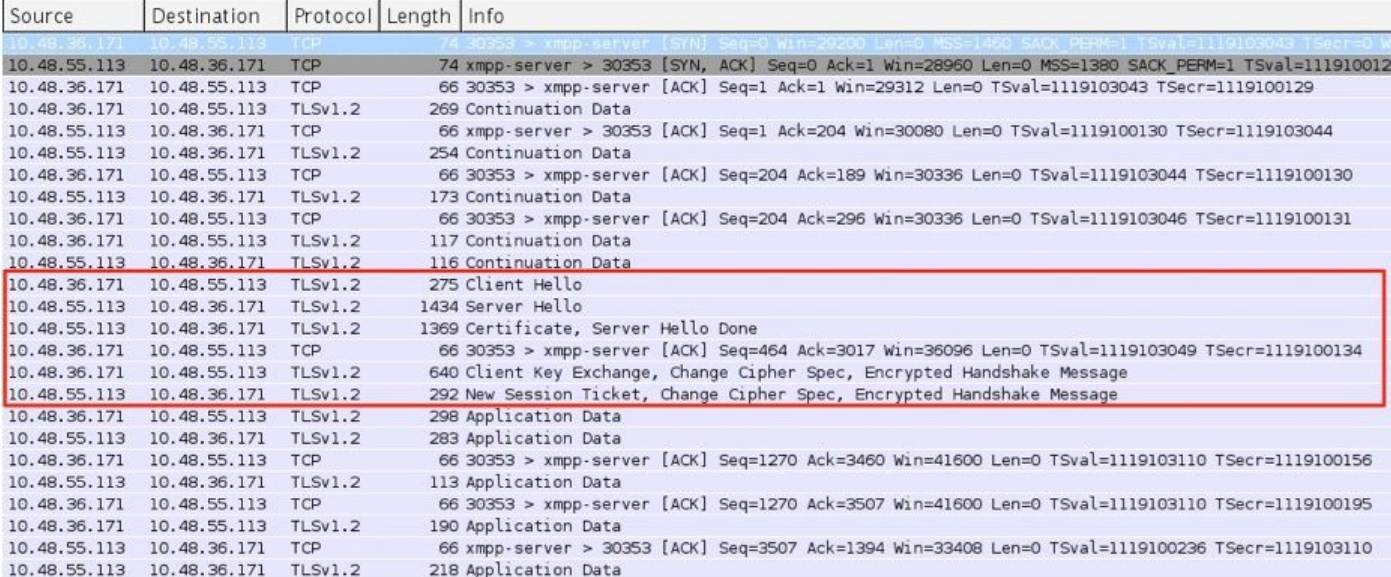

### Häufige Fragen:

#### Symptom 1: unidirektionales Messaging Das Internet zu extern funktioniert nicht. IM&P-Status ist aktiv

Auf Expressway-C-Protokollen:

"Function="executeSQLQuery" status="401" Grund="Keine"

Ursache 1: Falsche Anmeldeinformationen für den IM&P-Benutzer auf Expressway-C Seite.

Dies kann auch überprüft werden, indem Sie diese URL ausführen und sich mit den Anmeldeinformationen anmelden, die auf Expressway C konfiguriert sind.

#### Konfiguration > Unified Communications > IM und Presence Server

[https://cups\\_address.domain.com:8443/axl](https://cups_address.domain.com:8443/axl)

Lösung 1: Kennwort aktualisieren, CUP-Servererkennung aktualisieren

### Symptom 2: Föderation schlägt fehl, XCP-Router auf CUP bounce-Pakete

Ursache 2: Der XCP-Router auf dem CUP wurde nicht neu gestartet.

Dies kann in der CUP-Verwaltung auf der Seite "Benachrichtigungen" überprüft werden.

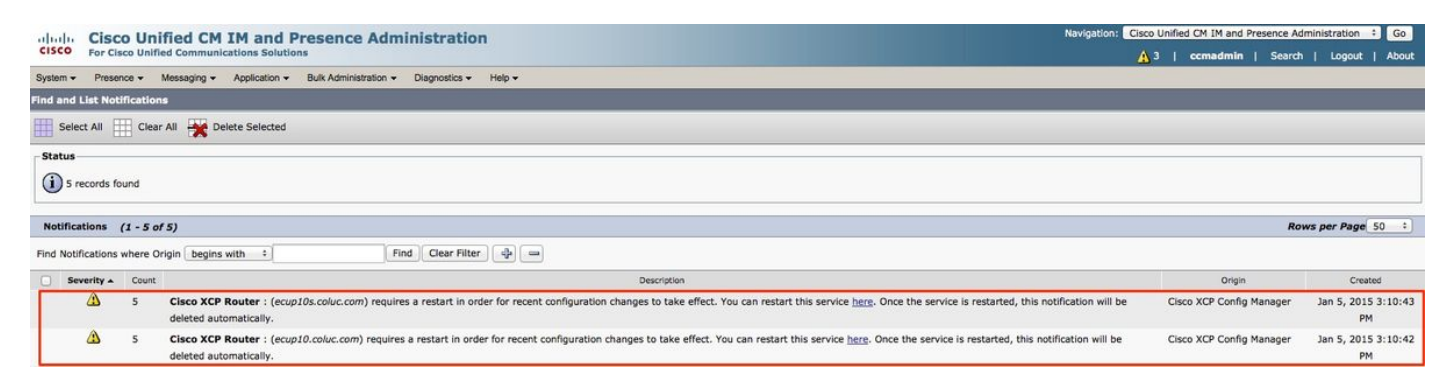

### Lösung 2: XCP-Router auf CUP neu starten

Manchmal gibt es keine Benachrichtigung, aber die XCP-Router-Anmeldung beim CUP bounce-Pakete. Wenn das Neustarten des XCP-Routerdiensts dies nicht behebt, wird der IM&P-Cluster neu gestartet.

# Überprüfen

Für diese Konfiguration ist derzeit kein Überprüfungsverfahren verfügbar.

## Fehlerbehebung

Für diese Konfiguration sind derzeit keine spezifischen Informationen zur Fehlerbehebung verfügbar.

# Zugehörige Informationen

• [Technischer Support und Dokumentation - Cisco Systems](http://www.cisco.com/cisco/web/support/index.html?referring_site=bodynav)